## **Tuto : Mettre une Feuille de match papier sur Footclubs par le club**

Tout d'abord vous connecter sur votre footclubs du club qui reçoit, puis passer par le Menu de votre footclubs dans Epreuves / Autres compétitions. Vous aurez ensuite cette page ci-dessous :

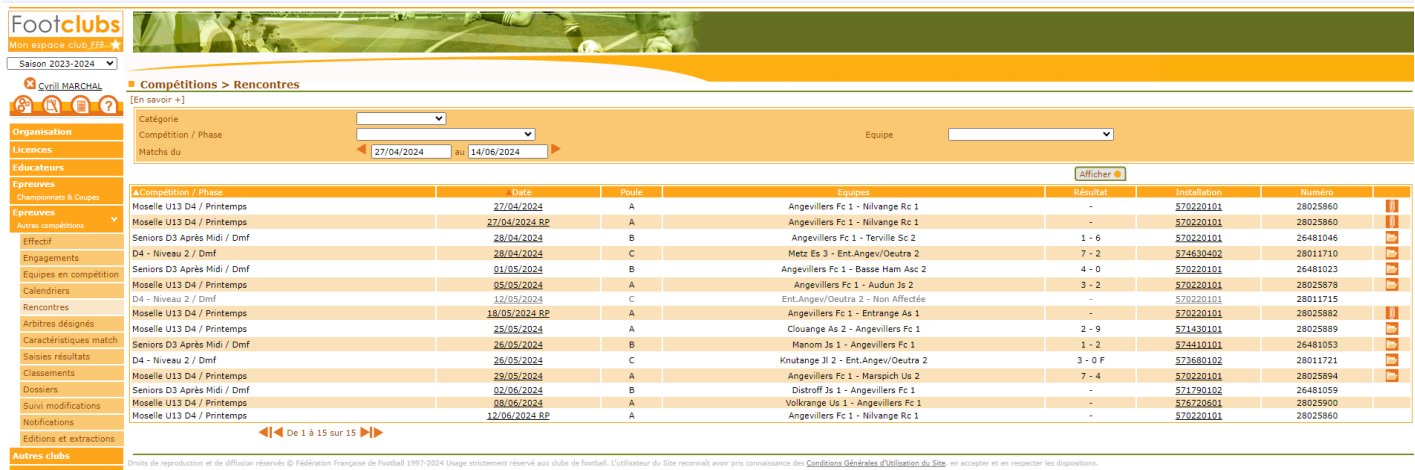

Il faudra ensuite trouver le match où il manque la feuille de match (papier ou dématérialisé).

Ensuite, il vous reste à cliquer sur le trombone tout à droite et à insérer vos scans comme ci-dessous (Attention les formats acceptés : png, jpeg, jpg) :

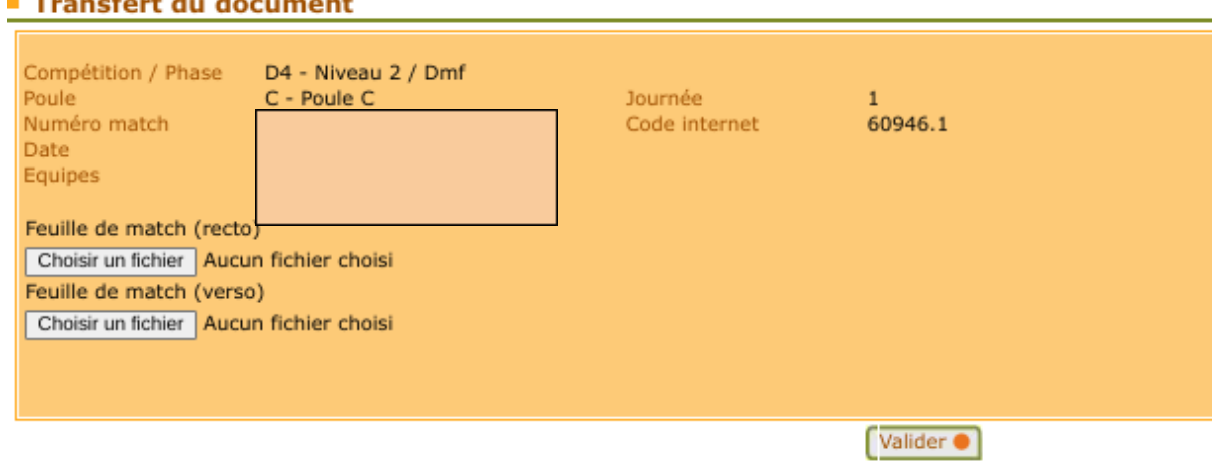

Enfin, vous avez juste à valider.

**College** 

and the state of the state of